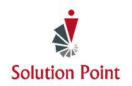

# PowerPoint®: Wow Your Crowd!

# **Course Overview**

In this self-paced course, students will learn how to create dynamic presentations. They'll start from the basics to assure understanding of the many Microsoft\* PowerPoint\* features. From there, students splash up their presentations using the many font, animation, and slide transition features. Then, they'll explore the many presenter features and wrap-up the class by sharing their creativity with members of their family.

**Software Needed**: Students will need Microsoft® PowerPoint® version 2007 or higher.

# Who Should Attend

This class is designed for high school age students. To ensure their success, students will need to be familiar with using a keyboard and mouse.

# Microsoft® PowerPoint®

# **CONTENT**

# Get Started With Microsoft® PowerPoint®

Navigate the PowerPoint User Interface Open Existing Presentations Save Presentations (Save Vs. Save As) Close Presentations Close The PowerPoint® Software

# **Create New Presentations**

Create A New Blank Presentation Create A Presentation With A Background Template Add, Edit, Duplicate, Reorder, & Delete Slides

### **Copy & Move Slides**

Copy & Move Slides

#### **View Presentations**

**Explore Viewing Options** 

### **Start The Presentation**

Start A Presentation From The Beginning & Mid-Point

# Move Within The Presentation While In Presentation Mode

Move From Slide To Slide Using A Variety of Methods
Go To A Specific Slide
Hide & Redisplay The Presentation While In
Presentation Mode
Display The Presenter View
Change Presentation Backgrounds At A Moments Notice
Close The Presentation

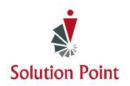

# PowerPoint®: Wow Your Crowd!

# **Exploring Font & Text Options**

Change Font Styles & Sizes Clear Font Formatting Bullet & Number Lists Change List Levels Adjust Line Spacing Change Text Direction

### **Apply Character Formatting**

Work With The Many Formatting Text Features Change Case Change Font Colors

#### **Modifying Text Alignment**

Modify Text Using Left, Center, Right, & Justify Alignment

## **Exploring Graphic & Animation Options**

Insert Pictures, Shapes, & SmartArt

Resize, Rotate, Delete, & Move Graphic Objects Select Multiple Graphic Objects Use The Grouping Feature

### **Add Animation**

Assign Animation To Slide Items
Preview Animation
Reorder, Remove, & Trigger Animation
Change Effect Options

# **Apply Slide Transitions**

**Explore & Apply Slide Transitions** 

#### **Print Presentations**

Explore Print Options
Print Presentations
Check Spelling Accuracy

# **Bonus Content**

This quick mini-session will provide a light overview of basic computer features as well as how to work with Microsoft's File Explorer/Windows Explorer. This quick mini-session will teach students how to create system folders as well as move and copy files into folders allowing them to be more organized.

# Introduction to Microsoft® Windows®

Students are introduced to the File Explorer feature and learn the difference between files and folders, how to create folders, and place files within folders.

### Introduction

Introduction to the Windows® Operating System Keyboard Keys & Components Minimize, Maximize, & Close Icons Introduction to Data Storage Files Versus Folders

Create, Move, & Copy Folders Select, Move, & Copy Multiple Folders Rename Folders Select, Move, Copy, & Rename Files